## **ТЕХНИЧЕСКАЯ РЕЦЕНЗИЯ** (ИД 86973)

На МООК «Методы научных исследований» кафедры СМ и Т, авторами которой являются Рахимов М.А., Рахимова Г.М., Рахимов А.М.

## **Данный МООК имеет следующие замечания:**

1. *МООК должен соответствовать требованиям и рекомендациям по разработке массовых открытых онлайн курсов для размещения на Национальной платформе открытого образования Казахстана (методичку по оформлению МООК можно скачать на сайте [https://www.kstu.kz/wp-content/uploads/2022/02/Rekomendatsii-i-trebovaniya-po-sozdaniyu-](https://www.kstu.kz/wp-content/uploads/2022/02/Rekomendatsii-i-trebovaniya-po-sozdaniyu-MOOK.pdf)[MOOK.pdf\)](https://www.kstu.kz/wp-content/uploads/2022/02/Rekomendatsii-i-trebovaniya-po-sozdaniyu-MOOK.pdf);*

2. Для начала нужно установить настройки курса. В окне слевой стороны в Настройки нажать на **Редактировать настройки**

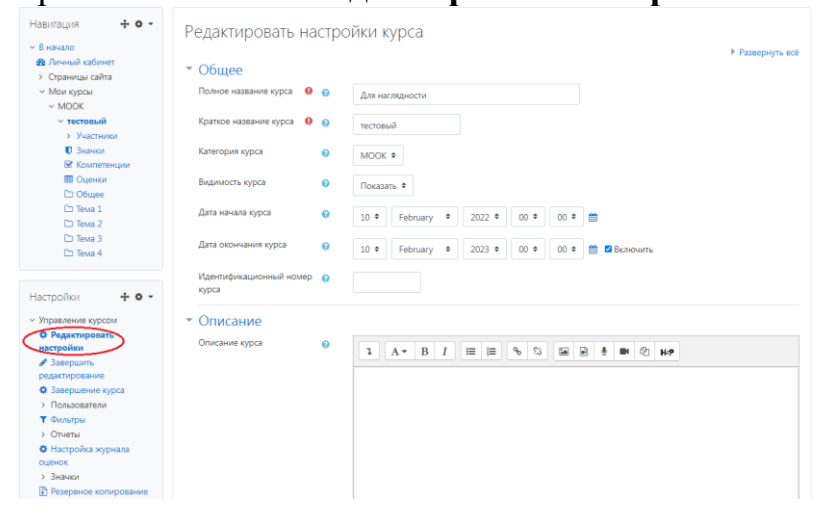

В открывшемся окне **Заполнить** строки **Полное название курса** и **Краткое название курса**.

Дата начало курса будет автоматический выставлен со дня подтверждения курса, при необходимости можете отредактировать. В строке Дата окончания курса убрать галочку если не желаете, чтобы курс закрылся в установленный срок (при необходимости можете задать параметры).

В окне **Описание курса** - представляется информация о цели курса, его назначении, об целевой аудитории курса, об используемых инновационных технологиях обучения, о результатах обучения, о формате курса, его составе (видеолекции, опросы и т.д.). Здесь же нужно будет загрузить *Промовидео*  длительность видео до 2 минут, видеоролик, цель которого – привлечь слушателя прослушать ваш курс.

В окне **Изображение курса** загрузить 3х4 - фото не более 200 KB для **каждого автора**;

3. На главной странице, в разделе об авторах отсуствует какое-то фото  $\Box$ Фото

4. МООК должен содержать практические, лабораторные работы (если

есть нужно загрузить, как элемент «Задание»)

5. **На каждую тему (раздел, модуль, аттестацию)** должно быть **6 – 10** видеолекций видеолекций (если в них есть заимствованные картинки нужно обязательно на картинках или возле указать источник (ссылку, книгу и т.п.)) продолжительностью 7 – 9 минут каждая.

 $\bigcap$ 

Задание

*Содержание последующих слайд-видео лекций:*

- *поприветствовать слушателей;*

- *смысловой мостик к предыдущей лекции: «На прошлой лекции мы изучили…»;*
- *представить тему лекции;*
- *представить план лекции;*
- *изложить основную часть в соответствии с планом;*
- *сделать вывод к лекции*

- *перебросить «смысловой мостик» к теме следующей лекции: «В следующий раз мы изучим…».*

*Видео-лекция должна удовлетворять следующим условиям:*

*состоять из одного или нескольких частей длительностью не более 7-9 минутам;*

*не использовать материал защищенный авторскими правами без ссылки на источник (музыка, видеофрагменты, изображения и фото);*

*использовать материал, защищенный авторскими правами, можно только из открытых источников (пример, https://ru.depositphotos.com, https://pixabay.com), обязательна ссылка на данный источник. Ссылка должна быть указана рядом с каждым заимствованным изображением (фото, таблица, инфорграфика, диаграмма и т.д.).*

*Каждая видео-лекция должна сопровождаться демонстрационным материалом, одним из таких является презентация. Слайды презентации должны иметь четкую структуру соответствующей программе. Количество слайдов примерно соответствует длине доклада в минутах (для одной видеозаписи – 7 – 12).*

*Важно помнить, что «презентация» - это не текст лекции, размещенный на слайдах соответствующей программы, а способ наглядно представить учебный материал. В оформлении презентаций выделяют два блока: оформление слайдов и представление информации на них.*

*Оформление слайдов и предостовление информации на них:*

- *соблюдайте единый стиль оформления слайдов (возможно использование разработанного шаблона, предоставляющего центром МООК по запросу автору);*

- *постарайтесь воздержаться от использования цветного фона – это затрудняет чтение и восприятие текста, особенно с экрана, лучше всего читается черный шрифт на белом фоне;*

- *в случае представление лекции в формате «говорящая голова» не заполняйте информацией правый нижний угол слайда в размерах 500х500pi;*

- *не используйте тени, так как уменьшается четкость представления информации;*

- *используйте возможности анимации на слайдах;*

- *рассчитывайте один слайд в среднем на 1 минуту;*

- *используйте иллюстрации в презентации, соответствующие заявленной теме (они должны служить не средством «привлечения внимания», а быть способом наглядно представить информацию);*

- *шрифты должны быть без засечек: для заголовков – не менее 24, для информации не менее 18;*

- *на слайде размещайте не более 10-15 строк текста;*

*не используйте для основного текста и заголовков декоративные, рукописные*

*шрифты.*

6. По всему МООК пронумеровать разделы (темы)

1. Дифференциальное и интегральное исчисление функций нескольких переменных,

7. Курс должен содержать обязательно тесты (в количестве не меньше 5) после каждого модуля (темы, раздела, аттестации) (тесты нужно разме стить на одной страницы, количество вопросов не больше 10);

8. Тема №1: подровнять абзацные отступы;

9. Рисунки пронумеровать в пределах каждой лекции (либо каждого раздела), названия рисунков: Рисунок 2.1 - Название;

10. Тема №2: пронумеровать рисунки в пределах темы №2 *(см.п/п 8 из замечаний)*;

11. Тема №3: пронумеровать рисунки в пределах темы №3 *(см.п/п 8 из замечаний)*; Рисунок 3.1 - Название

12. Тема №5:

- пронумеровать рисунки в пределах темы №5 *(см.п/п 8 из замечаний)*, рисунок и его название выровнять по центру; Рисунок 5.1 - Название

- сделать абзацные отступы (там, где их нет);

13. Глоссарий: выровнять текст по ширине;

14. Список литературы: выровнять текст по ширине.

!!!Для устранения замечаний НЕ НУЖНО перезаписывать видеоуроки (для устранения замечания можете просмотреть обучающий видеоурок [https://www.youtube.com/watch?v=UYBv6\\_YUJco](https://www.youtube.com/watch?v=UYBv6_YUJco) При возникновении затруднений самостоятельного редактирования обращаться за консультацией в 214 кабинет гл.корпуса

Дата 11.05.2022/18.05.2022 1. Доработать

Проверяющий Ханнанова К.Ф. Вывод (нужное подчеркнуть): Подпись 2. Сертифицировать

ссылку на исправленный МООК отправлять на почту book $@$ kstu.kz В теме письма указать кафедру и Название ЭУИ